# **Sony E** Mount Lens Station **Instruction Manual**

Thank you for purchasing the Rokinon Lens Station model IOLS-E designed exclusively for Rokinon AF Sony E Mount lenses. It allows you to connect Rokinon AF Sony E Mount lenses to your computer to update firmware, calibrate, and customize focus, and aperture parameters with the use of Rokinon Lens Manager Software.

#### **CAUTIONS**

#### **To prevent damage please fully familiarize yourself with the following:**

- Only Rokinon AF Sony E Mount lenses should be connected to a Rokinon IOLS-E Lens Station.
- Do not connect any other Rokinon lens types, mount types or lens brands.
- The Lens Station is not compatible with any mount adapters.
- When attaching the Lens Station, position the front of the lens face down with lens cap on (mount facing up) on a stable surface.
- In the case of a large lens, please carefully position and hold it in a manner that will prevent it from falling over.
- Only use the supplied USB cable. Using a different cable can cause problems.

#### **INCLUDED COMPONENTS:**

- Lens Station IOLS-E
- Instruction Manual
- USB Cable
- Sony E Mount Body Cap

### **PRODUCT SPECIFICATIONS**

- Interface: USB 2.0 / Bus Power (5.0V±5% / 500mA)
- Diameter x Height: 3.10" x 0.99" (66.0mm x 25mm)
- Weight: 2.3oz (64.2g)
- Operating Environment: Temperature 32°F ~ 104°F (0°C
- ~ 40°C) Humidity : 30~70% (No Condensation)
- System requirements: Screen resolution of 1024 x 768 or higher / USB 2.0 port -1GB of RAM or more / 1GB of HDD space or more - Windows: Windows 7 ~ Windows 10 - Mac OS: Mac OS X Ver. 10.9 ~ 10.12

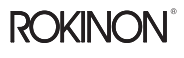

Toll Free: 800.441.1100 Phone: 212.947.7100 support@rokinon.com

rokinon.com ROKINON® is owned and operated solely by Elite Brands Inc. ©2018, Elite Brands Inc., Rokinon Division, New York, NY 10005

roкinon.com<br>facebook.com/rokinonlenses

**The product exterior, specifications, and contents of this manual are subject to change without notice.**

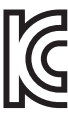

Class B equipment: Korean Class B ITE This equipment has been registered with electromagnetic compatibility for household purposes and can be used in residential areas. Certification Number : MSIP-REM-s8c-lens-station

## **USER GUIDE**

- **1) Install the Rokinon Lens Manger Instruction Manual and Software onto your computer.**
- a) Please go to Rokinon.com/downloads and click on "Lens Station Software".
- b) Depending on the operating system of your computer click on and download either "Lens Instruction Manual for Windows" or "Lens Instruction Manual for Mac".
- c) Depending on the operating system of your computer click on and download either "Lens Manager for Windows – Sony" (Requires OS-Windows 7 or higher) or "Lens Manager for Mac– Sony" (Requires Mac OS 10.9-10.12).

#### **2) Attach the lens.**

- a) Remove the Lens Station's body cap.
- b) Remove the rear lens cap of your Rokinon AF Sony E lens.
- c) Position the lens with its front lens cap on and its front facing down (mount facing up) on a stable surface.
- d) Align the white index mark (dot) on the lens with the red index mark (dot) of the Lens Station.
- e) Do not press the lens release button on the Lens Station when mounting the lens.
- f) Rotate the lens station in the direction labeled "close" on the rear of the Lens Station until it "clicks" and locks in place.

#### **3) Connect the Lens Station to your computer.**

- a) Use the supplied USB cable to connect the Lens Station.
- b) Read and familiarize yourself with the Instruction Manual.
- c) Start Lens Manager and update the firmware or customize the features of your Rokinon AF Sony lens.
- d) Close Lens Manager when completed.

#### 4**) Detach the lens.**

- a) Remove the USB cable from the Lens Station.
- b) While holding down the lens release button on the Lens Station, rotate the Lens Station in the direction labeled "open" on the rear of the Lens Station until it stops. Separate the Lens Station from the lens.
- c) Attach the rear lens cap of your Rokinon AF Sony E lens.
- d) Attach the Lens Station's body cap.

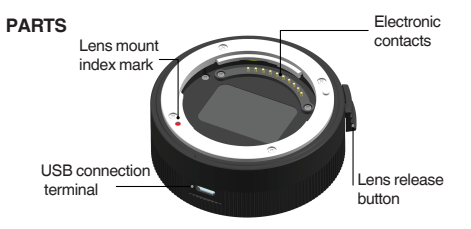